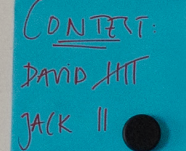

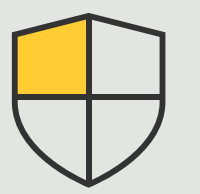

Controles de segurança e gerenciamento do sistema

Guia prático

3.3

# Gerenciar dispositivos Axis em todas as instalações de forma eficiente

AXIS Optimizer for Milestone XProtect<sup>®</sup>

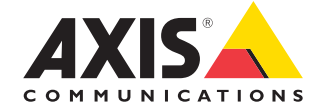

#### Passo a passo:

## Gerenciar dispositivos Axis em todas as instalações de forma eficiente

O AXIS Optimizer fornece uma maneira fácil de obter um inventário completo de todos os dispositivos Axis em um ou em vários locais de instalação conectados ao Milestone XProtect. As funções de administrador podem conectar todos os dispositivos Axis no sistema Milestone XProtect ao aplicativo de software on-line AXIS Device Manager Extend. Essa ferramenta inteligente permite que os administradores identifiquem, listem e classifiquem todos os dispositivos em todos os locais, revisem as informações de garantia dos dispositivos, implementem atualizações de firmware em vários dispositivos simultaneamente, apliquem políticas de segurança para fortalecer o sistema e muito mais.

#### **Requisitos**

- O Instalar uma destas opções:
	- Milestone XProtect Express+
	- Milestone XProtect Professional+
	- Milestone XProtect Expert
	- Milestone XProtect Corporate
	- Milestone XProtect Essential+
- O Instalar a versão mais recente do AXIS Optimizer no Management Client
- O Uma conta MyAxis
- O Os servidores de gravação devem ter acesso à Internet
- O Compatível somente com dispositivos com firmware versão 6.50

#### **Instalar o host de borda**

O host de borda é um serviço de gerenciamento local que permite que o AXIS Device Manager Extend se comunique com os dispositivos locais no sistema Milestone XProtect. O host de borda e o cliente de computador precisam estar instalados para que seja possível usar o AXIS Device Manager Extend no Milestone XProtect. O host de borda e o cliente de computador estão incluídos no instalador do AXIS Device Manager Extend.

- 1. Baixe o instalador do AXIS Device Manager Extend. O host de borda deve ser instalado nos servidores de gravação do Milestone XProtect.
- 2. Execute o instalador no servidor de gravação e selecione apenas a instalação do host de borda.

#### **Reivindicar host e sincronizar**

- 1. No Management Client, acesse **Site Navigation**  ➔ **AXIS Optimizer** ➔ **System Overview**
- 2. Selecione o símbolo do seu perfil e faça login na sua conta MyAxis
- 3. Clique em um bloco de servidor de gravação com um host de borda instalado pronto para ser reivindicado
- 4. Na barra lateral, selecione uma organização criada anteriormente ou crie uma nova organização
- 5. Clique e reivindique o host de borda
- 6. Aguarde até que a página seja recarregada e, então, clique em **Synchronize**. Agora, todos os dispositivos Axis no servidor de gravação serão adicionados ao host de borda e pertencerão à organização selecionada
- 7. Se adicionar novos dispositivos a um servidor de gravação ou alterar o nome de um dispositivo, você deverá executar a etapa 6 novamente para sincronizar as alterações
- 8. Repita as etapas 4 a 7 para todos os servidores de gravação com dispositivos que você deseje adicionar ao AXIS Device Manager Extend
- 9. Verifique o estado: em cada servidor de gravação em **System Overview**, você pode ver se o host de borda foi instalado e reivindicado. Os símbolos coloridos representam o seguinte:
- a. Cinza = nenhum host de borda foi detectado no servidor de gravação
- b. Amarelo = o host de borda está instalado, mas não foi reivindicado
- c. Verde = o host de borda foi instalado, reivindicado e pode ser usado para sincronizar seus dispositivos com o AXIS Device Manager Extend

#### **Usar o AXIS Device Manager Extend**

- 1. Instale e abra o [Aplicativo de computador AXIS](https://www.axis.com/products/axis-device-manager-extend#download-block)  [Device Manager Extend](https://www.axis.com/products/axis-device-manager-extend#download-block)
- 2. Selecione a organização que foi usada para reivindicar o host de borda
- 3. Os dispositivos sincronizados podem ser encontrados em um site com o mesmo nome do servidor de gravação do Milestone XProtect

Consulte a [folha de dados do AXIS Device Manager](https://www.axis.com/dam/public/f5/e5/74/datasheet-axis-device-manager-extend-en-US-367596.pdf)  [Extend](https://www.axis.com/dam/public/f5/e5/74/datasheet-axis-device-manager-extend-en-US-367596.pdf) para saber mais sobre a ferramenta.

#### Suporte para você começar

**[Assista aos vídeos de instruções práticas do AXIS Optimizer](https://help.axis.com/en-us/axis-optimizer-for-milestone-xprotect#device-management)**

**[Consulte o Manual do Usuário on-line](https://help.axis.com/en-us/axis-optimizer-for-milestone-xprotect#device-management)**

**[Baixe mais guias práticos](https://help.axis.com/en-us/axis-optimizer-for-milestone-xprotect#device-management)**

**[Leia o guia de introdução ao AXIS Optimizer](https://www.axis.com/dam/public/a1/da/43/solution-note--axis-optimizer--getting-started-en-US-411854.pdf)**

**Os fluxos de trabalho passo a passo de tarefas específicas podem sofrer mudanças ao longo do tempo. Consulte o Manual do Usuário on-line para ter acesso às descrições mais atualizadas.**

## Aplique controles de segurança a instalações, usuários, sistemas e dispositivos com facilidade

Se não houver meios eficazes de aplicação de controles, plug-ins e integrações, é possível que surjam vulnerabilidades de segurança no sistema, que podem acabar sendo exploradas. As vulnerabilidades não representam riscos automaticamente. O risco é definido pela probabilidade de que uma ameaça explore uma vulnerabilidade e pelo possível impacto negativo de uma exploração bem-sucedida. Reduza qualquer um desses dois fatores e você minimizará os riscos.

### Como o AXIS Optimizer soluciona esse problema

Os controles de segurança incluem todos os processos e melhores práticas que uma organização implementa para proteger e gerenciar as vulnerabilidades e ameaças a um sistema e à rede. Aplicando diversas medidas de segurança — e controlando a instalação, configuração, acesso, manutenção e atualizações do sistema — as organizações podem se proteger de forma eficaz. O AXIS Optimizer oferece várias formas de controlar usuários, sistemas e dispositivos, ao mesmo tempo ajudando os administradores a poupar tempo e esforços consideráveis com o controle e o gerenciamento dos sistemas.

#### **Sobre o AXIS Optimizer for Milestone XProtect**

**O AXIS Optimizer é um pacote de integrações que otimiza o desempenho dos dispositivos Axis no Milestone XProtect. Ele garante que todos os usuários poupem tempo e esforços consideráveis, enquanto aproveitam ao máximo seus sistemas Axis e Milestone. Atualizado constantemente para incluir as novas ofertas da Axis, o Optimizer está disponível gratuitamente como um instalador único em [axis.com.](http://axis.com/products/axis-optimizer-for-milestone-xprotect/savings)**

## Sobre a Axis Communications

A Axis viabiliza um mundo mais inteligente e seguro, criando soluções que melhoram a segurança e o desempenho empresarial. Como uma empresa de tecnologia em rede e líder do setor, a Axis oferece soluções para sistemas de videomonitoramento, controle de acesso, interfone e áudio. Esses sistemas são aprimorados por meio de aplicativos de análise inteligentes e apoiados por treinamentos de alta qualidade.

A Axis conta com cerca de 4.000 funcionários dedicados, em mais de 50 países, e colabora com parceiros de tecnologia e integração de sistemas em todo o mundo para oferecer soluções aos clientes. A Axis foi fundada em 1984 e está sediada em Lund, na Suécia.

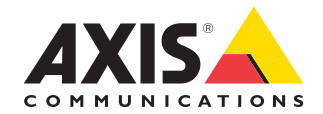

©2024 Axis Communications AB. AXIS COMMUNICATIONS, AXIS, ARTPEC e VAPIX são marcas comerciais registradas da Axis AB em várias jurisdições. Todas as outras marcas comerciais pertencem aos respectivos proprietários.